## **Share Files in a Document Library**

- 1. Select the file or folder you want to share.
- 2. On the command bar above the list, select **Share**.
- 3. The Share link window opens. In this window, you specify (A) A your recipients and (B) their permissions in relation to the file or folder, then (C) send the info:

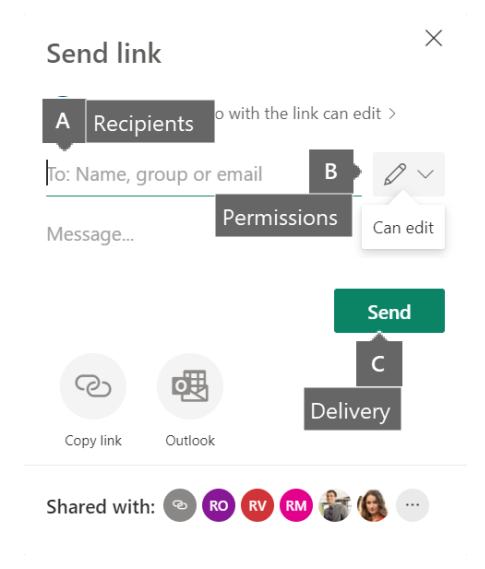